# **Uppföljningsmetod Giftfri miljö**

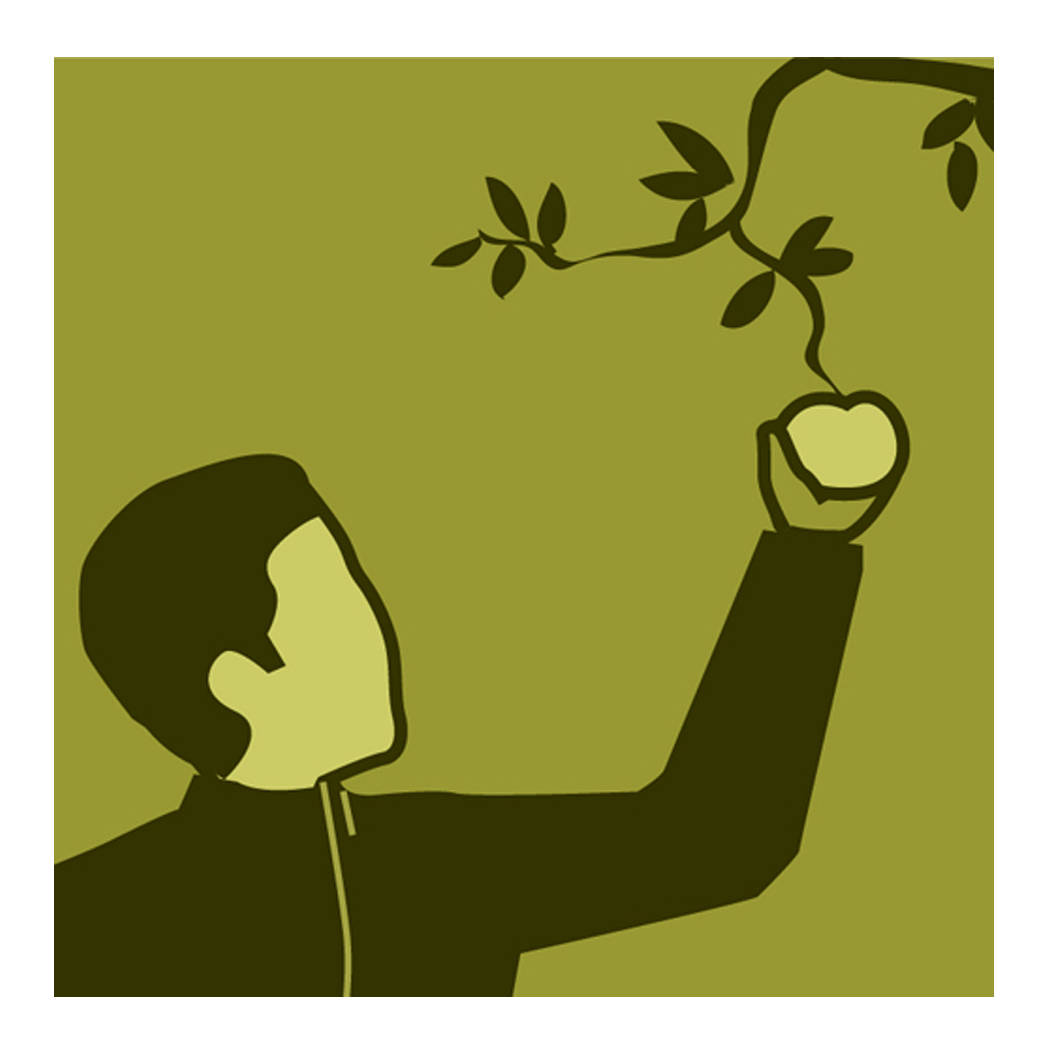

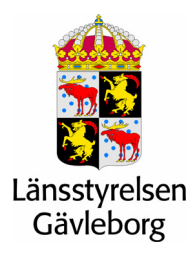

Rapport 2006:4

# **Uppföljningsmetod Giftfri miljö**

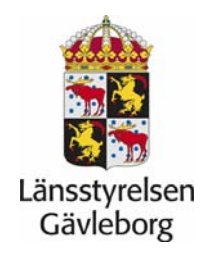

**Petra Westin Länsstyrelsen Gävleborg 2006-02-02** 

#### **Sammanfattning**

Det behövdes en metod för att följa upp utvecklingen på regional och lokal nivå för miljömålet Giftfri miljö. Länsstyrelsen i Gävleborgs län fick medel för att i samverkan med andra län ta fram en metod för just detta.

Det har tidigare genomförts kartläggning av kemikalier i verksamheter i några län, bland andra Gävleborg, Jämtland, Jönköping och Skåne. Erfarenheter och resultat från dessa kartläggningar har utgjort grund för detta projekt.

Syftet med projektet var att resultatet ska utgöra underlag för miljömålsuppföljning och prioriteringar i länsstyrelsens och kommunernas tillsynsarbete. I ett senare skede kan det även användas i regional övervakning av miljögifter.

En metod för miljömålsuppföljning ska vara enkel att använda och resultatet från uppföljningen ska vara lätt att sammanställa. Uppföljningen ska vara möjlig att upprepa med vissa tidsintervall och utvecklingen ska kunna följas i tiden. Med utgångspunkt från detta togs en uppföljningsmall fram utifrån Gävleborgs kartläggningsmall och regionala miljömålsindikatorer. Uppföljningsmallen är utformad i fem olika delar och en genomgång för varje del presenteras i rapporten. Efter varje del följer en redovisning av den diskussion som samverkansgruppen haft.

För att olika användare ska kunna göra ändringar i mallen efter behov har en manual utformats för detta syfte. Det finns även en manual för sammanställning för att användarna ska kunna sammanställa det inkomna materialet.

Uppföljningsmallen har testats genom elektroniskt utskick till olika verksamhetsutövare. Generellt har det gått bra för företagen att fylla i mallen, både med och utan hjälp från Länsstyrelsen. Uppgifterna företagen lämnar ger en relativt korrekt bild av kemikalieanvändningen i bolaget.

Även ur myndighetsperspektiv har mallen fungerat bra. Sammanställning av de uppgifter som kommer in är relativt smidig. Uppföljningen ger inga korrekta mängder över kemikalieförbrukningen, däremot fås en överblick. Det kan vara bra med en årlig uppföljning. Blir tidsintervallet för långt mellan olika uppföljningstillfällen finns risk för att metoden faller i glömska. Då krävs en större insats från tillsynsmyndigheten för varje uppföljnings tillfälle.

De län och KemI som varit med i samverkan är överens om att detta är ett mycket bra arbetssätt. Länsövergripande samarbete bör medföra att metoden förankras bättre och blir mera användbar.

# **Innehållsförteckning**

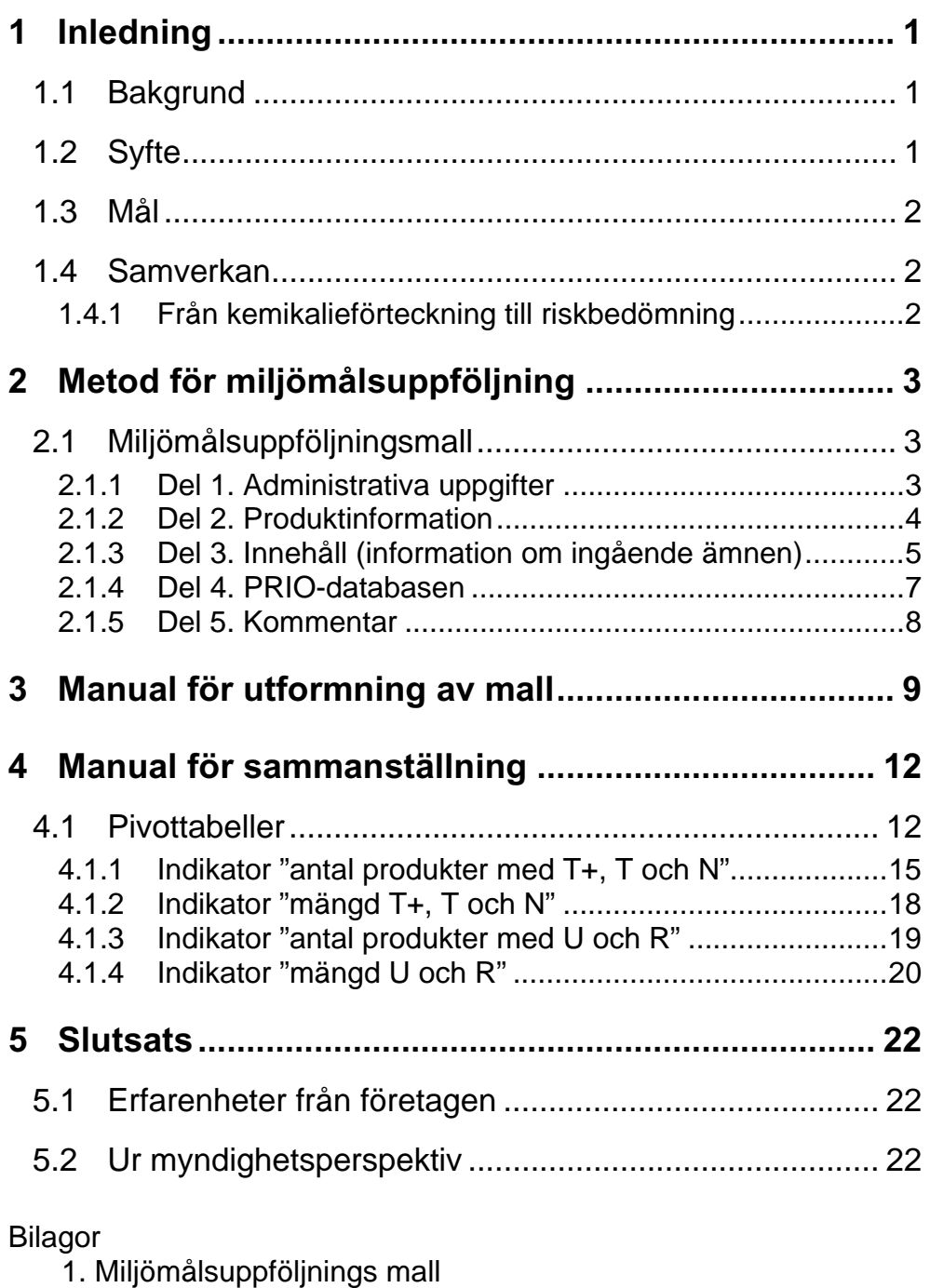

- 2. Läsanvisningar till miljömålsuppföljning
- 3. Följebrev
- 4. Cellinställningar

## **1 Inledning**

#### **1.1 Bakgrund**

För miljömålet Giftfri miljö saknas det metoder att följa upp utvecklingen på regional och lokal nivå. Det är viktigt att ha ett system för uppföljning av företagens användning och produktion av kemikalier. Länsstyrelsen Gävleborg fick hösten 2005 medel för att i samverkan med flera andra län ta fram en metod för just detta.

Kartläggning av kemikalier i verksamheter har tidigare genomförts i några län, bland andra Gävleborg, Jämtland, Jönköping och Skåne. Erfarenheter och resultat från dessa kartläggningar har utgjort grund för detta projekt.

Parallellt med det projekt som genomförts i Gävleborgs län och som presenteras i denna rapport genomför Dalarnas län ett projekt som kommer att resultera i en manual för verksamhetsutövares riskbedömning (se avsnitt 1.4 Samverkan). Dalarnas projekt kommer att presenteras i en separat rapport under våren 2006.

Länsstyrelsen Gävleborg genomförde 2004 en kemikaliekartläggning som syftade till att ta fram regionala indikatorer för miljömålet Giftfri miljö. Kartläggningen resulterade i fyra regionala indikatorer:

- Antal kemiska produkter med klassificeringen mycket giftig, giftig och miljöfarlig
- Mängd kemiska produkter med klassificeringen mycket giftig, giftig och miljöfarlig
- Antal kemiska produkter som innehåller utfasningsämnen och prioriterade riskminskningsämnen
- Mängden av utfasningsämnen och prioriterade riskminskningsämnen

Hela rapporten finns att hämta på www.x.lst.se

Metodutvecklingen för miljömålsuppföljningen har utarbetats utifrån Gävleborgs regionala indikatorer.

Ansvariga handläggare vid Länsstyrelsens Miljöskyddsenhet har varit Petra Westin, Carina Lif och Carina Amcoff.

#### **1.2 Syfte**

Resultaten från projektet ska utgöra underlag för miljömålsuppföljning och prioriteringar i länsstyrelsens och kommunernas tillsynsarbete. I ett senare skede kan det även användas i regional övervakning av miljögifter.

#### **1.3 Mål**

- − Att utveckla en metod för att på regional/lokal nivå följa upp regionala/lokala miljömål för en Giftfri miljö, framför allt delmål 3 *Utfasning av särskilt farliga ämnen* och delmål 4 *Fortlöpande minskning av hälso- och miljöriskerna med kemikalier*. Metoden ska vara generell och kunna användas av andra län/kommuner.
- − Att sätta kemikaliefrågorna i fokus både hos verksamhetsutövarna och hos tillsynsmyndigheterna.

#### **1.4 Samverkan**

För att få ett bra resultat och en bred användbarhet har projektet förankrats hos andra länsstyrelser. Samverkan har skett med:

- Kemikalieinspektionen
- Dalarnas län
- Gävleborgs län
- Jämtlands län
- Jönköpings län
- Skåne län
- Östergötlands län

Länsstyrelsen Gävleborgs län är huvudansvarig för projektet vad gäller metodutveckling för miljömålsuppföljning. Kemikalieinspektionen och övriga medverkande län deltar framför allt i projektets planering och utvärdering.

#### **1.4.1 Från kemikalieförteckning till riskbedömning**

I samverkan med det projekt som presenteras i denna rapport genomför Länsstyrelsen i Dalarnas län ett projekt – *Från kemikalieförteckning till riskbedömning* – som också ingår i metodutveckling av uppföljningssystem för användning och produktion av farliga kemikalier.

Detta projekt har till syfte att beskriva ett system för identifiering av "riskbranscher" och verksamhetsutövares riskbedömning som kan generera underlag för såväl miljötillsyn som miljömålsuppföljning och miljöövervakning. Projektet slutförs i mars 2006 och kommer att resultera i

- − En metod för identifiering av branscher vars användning/hantering/framställning av ämnen/produkter kan innebära en stor risk för yttre miljö och miljörelaterad hälsa. Metoden ska kunna användas i andra län eller i kommuner.
- − En manual för verksamhetsutövares egen riskbedömning. I projektet ingår också ett pilottest av denna manual på ett begränsat antal verksamhetsutövare.

.

### **2 Metod för miljömålsuppföljning**

En metod för miljömålsuppföljning ska vara enkel att använda och resultatet från uppföljningen ska vara lätt att sammanställa. Uppföljningen ska vara möjlig att upprepa med vissa tidsintervall och utvecklingen ska kunna följas i tiden. Med utgångspunkt från detta togs en uppföljningsmall fram utifrån Gävleborgs kartläggningsmall och regionala miljömålsindikatorer (bilaga 1). Mallen skickades ut till ett antal företag tillsammans med en läsanvisning (bilaga 2) samt ett följebrev (bilaga 3). De aktuella företagen är länsstyrelsens tillsynsobjekt och de deltog i det tidigare kemikalieprojektet då en komplett kemikaliekartläggning utfördes. Företagen skulle utifrån den tidigare kartläggningen och med hjälp av läsanvisningarna fylla i uppföljningsmallen. Det framgår att denna mall inte ersätter en komplett kemikalieförteckning utan gäller enbart de utvalda uppgifterna som uppfyller syftet.

Uppföljningsmallen skickades ut elektroniskt. Dessförinnan kontaktades varje företag per telefon. Länsstyrelsen besökte även några företag för att på plats gå igenom mallen. Vissa företag fick mallen ifylld (utifrån det tidigare projektets kemikaliekartläggning). Deras uppgift var att komplettera och uppdatera med aktuella värden. Andra företag fick göra hela arbetet på egen hand utan hjälp från länsstyrelsen. Ett par företag som inte deltog i den tidigare kemikaliekartläggningen har också fått lämna uppgifter enligt uppföljningsmallen.

#### **2.1 Miljömålsuppföljningsmall**

Nedan följer en genomgång av mallen del för del. Efter varje del följer en kort redovisning av den diskussion som samverkansgruppen haft. Mallen är indelad i fem delar:

- Administrativa uppgifter.
- Produktinformation
- Innehåll (information om ingående ämnen)
- PRIO-databasen
- Kommentar

#### **2.1.1 Del 1. Administrativa uppgifter**

Alla företag ska fylla i:

- Företagsnamn
- SNI-kod (för att få branschvis indelning)
- År
- Kontaktperson för kemikaliefrågor

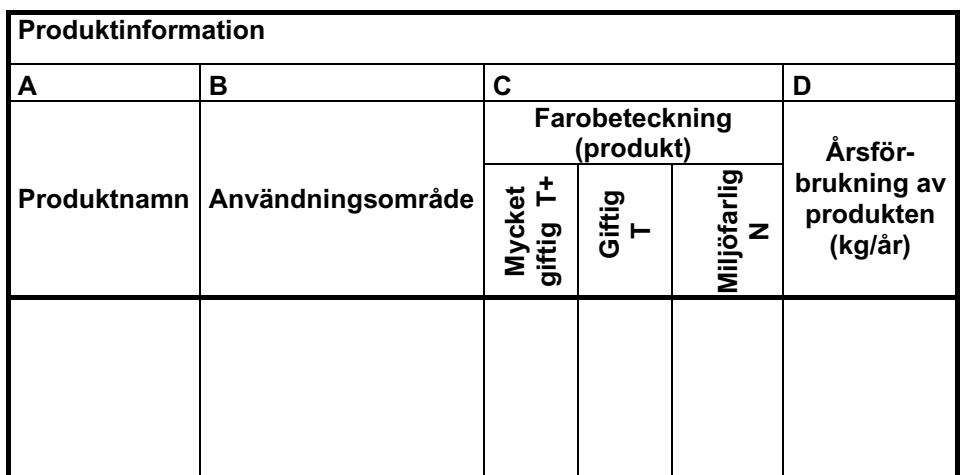

#### **2.1.2 Del 2. Produktinformation**

**A. Produktnamn:** Företagen ska redogöra för de aktuella produkter som används. Produktnamn kan av sekretesskäl ersättas med nummer eller annat alternativ. Denna kolumn är väsentlig för sammanställningen.

**B. Användningsområde**: Företagen kan här välja mellan sju alternativ där produktens huvudsakliga användningsområde beskrivs. Det går inte att skriva fritt. Endast ett alternativ kan väljas. Alternativen är:

- Laboratorium
- Mellanlagring
- Process
- Rengöring
- Reningsanläggning
- Underhåll
- Övrigt

Denna kolumn är inte med i sammanställningen men kan vara viktig i arbetet med substitution.

**C. Farobeteckning på produkten:** Här anges vilken farobeteckning produkten har. Det går inte att skriva fritt. Alternativen är:

- Mycket giftig  $T+$
- Giftig T
- Miljöfarlig N
- -

Om produkten saknar någon av de tre farobeteckningarna är alternativet streck (-). Uppdelningen av alternativen i tre kolumner är på grund av sammanställningen. Farobeteckningarna är valda utifrån de regionala indikatorerna.

#### **D. Årsförbrukning av produkten kg/år:** Företaget ska fylla i

årsförbrukningen av produkten. Använder företaget sig av volymsenhet ska den räknas om med hjälp av produktens densitet. Värdet på densiteten finns i säkerhetsdatabladet, punkt 9. Det är viktigt att alla uppger förbrukningen i kilogram för att resultatet i sammanställningen ska bli korrekt.

#### **Diskussion**

Produktnamn är ej intressant för uppföljningen, däremot har det betydelse för tillsynsarbete.

Det har förekommit diskussioner om det är nödvändigt att ha med användningsområde i uppföljningssyfte. Med tanke på att substitution kan vara en del i miljömålsarbetet bör det vara med. Beroende på var produkten används och i vilket syfte är det mer eller mindre aktuellt med substitution.

Denna mall är framtagen utifrån Gävleborgs regionala indikatorer. Därför begränsas antalet farobeteckningar till tre, mycket giftig, giftig och miljöfarlig. Syftet med mallen är uppföljning, inte kartläggning. Det är enkelt att ändra i mallen om en annan användare vill ha med andra eller flera farobeteckningar. Att farobeteckningarna är uppdelade i tre olika kolumner har enbart med sammanställningen att göra (se manual för sammanställningen).

Årsförbrukningen av produkten redovisas som massenhet. Ett alternativ hade varit volymsenhet. För att sammanställningen ska fungera måste alla produkter redovisas på samma vis. Den allmänna uppfattningen är att massenhet innebär minst arbete för företagen. Årsförbrukningen för flertalet kemiska produkter i tidigare kartläggning har redovisats i kg/år.

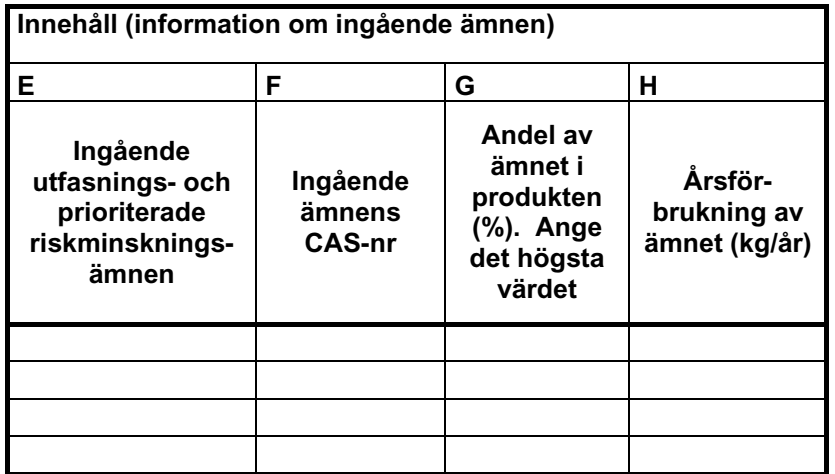

#### **2.1.3 Del 3. Innehåll (information om ingående ämnen)**

#### **E. Ingående utfasnings- och prioriterade riskminskningsämnen:**

Notera att den tidigare raden i kolumn A-D här delas upp i fyra rader. De fyra raderna är låsta till en produkt. Det är viktigt att olika ingående ämnen hamnar under "rätt" produkt.

Här anges namnen på de i produkten ingående utfasnings- och prioriterade riskminskningsämnen. Övriga ingående ämnen ska utlämnas. Enklaste sättet att ta reda på om ett ämne är utfasningsämne (U) eller ett prioriterat

riskminskningsämne (R) är att söka på ämnets namn eller CAS-nr i PRIOdatabasen.

http://www.kemi.se/templates/PRIOframes\_\_\_\_1067.aspx

En enkel beskrivning av arbetsmetoder med PRIO-verktyget finns på Göteborgs kommuns miljöförvaltning http://www.miljo.goteborg.se/sub/info/kemi/body\_vagledning.htm

**F. Ingående U/R ämnens CAS-nummer:** Här anges respektive U/R ämnets CAS-nummer. Det bör finnas på säkerhetsdatabladet under punkt 2. CAS-nummer uppges med XXX\*-XX-X (\*minst 3 siffror det kan vara fler). Kolumnen är viktig för sammanställningen och för sökbarheten.

**G. Andel av ämnet i produkten (%):** Här anges hur stor del av respektive ingående ämne produkten innehåller. Uppgifter finns i säkerhetsdatabladet, punkt 2. Vid procentintervall anges det högsta värdet, detta värde kommer att multipliceras med årsförbrukningen av produkten.

**H. Årsförbrukning av ämnet kg/år:** Denna kolumn beräknas automatiskt utifrån kolumn D (årsförbrukning av produkten) och kolumn G (andel av ämnet i produkten).

#### **Diskussion**

Valet av antal rader för ingående ämnen blev fyra, det är oftast bara ett ingående aktuellt ämne per produkt. Från början fanns ambitionen att alla ingående ämnen skulle redovisas. Då syftet med mallen är uppföljning av indikatorerna ändrades det till endast ingående U/R ämnen.

Vad gäller ingående ämnen är det viktigt att vara medveten om att det finns felkällor på grund av att PRIO-databasen inte är komplett. För att få en mera korrekt redovisning av utfasnings- och riskminskningsämnen borde varje företag göra en egen bedömning utifrån ingående ämnens egenskaper (riskfraserna i säkerhetsdatabladet) och kriterierna i PRIO. En sådan egen bedömning skulle innebära ett merarbete för företagen, det skulle bli svårare att fylla i mallen samt felkällorna skulle förmodligen öka. Därför begränsas uppföljningen till att omfatta de ämnen som i dagsläget finns angivna i PRIO-databasen. På grund av detta valdes en kolumn för riskfraser bort i mallen.

Det pågår ett ständigt utvecklingsarbete av PRIO. Fler ämnen kommer att omfattas och i och med detta kommer sökningarna i databasen att blir mer korrekta. För att uppföljningen ska fungera över tiden är det därför viktigt att företagen vid varje uppföljningstillfälle på nytt går igenom ämnena i PRIO-databasen. Sannolikt kommer företagens antal och mängd av utfasnings- och riskminskningsämnen öka. Någon form av "omräkningsindex" kommer att behövas för att ge en rättvisande uppföljning.

Ett alternativ till CAS-nummer kan vara EG-nummer. För att sammanställningen och sökbarheten ska fungera så enkelt och bra som möjligt valdes enbart CAS-nummer. Samverkansgruppen upplever att CASnummer är vanligast förekommande i säkerhetsdatabladen. Det är möjligt för olika användare av mallen att ändra, alternativt utöka med en kolumn, och ha med både CAS- och EG-nummer. Det kan vara bra att följa utvecklingen av EG-nummer för ett eventuellt byte i framtiden. Vid användning av EG-nummer är det möjligt att låsa cellen till antal tecken. EG-nummer uppges alltid med XXX-XXX-X till skillnad från CASnummer som kan ha olika antal tecken.

Procentandelen av ämnet i produkten ska finnas i säkerhetsdatabladet. Oftast anges det i intervall, då kan inte produktens recept utläsas. För att beräkningar och sammanställning ska bli så korrekta som möjligt är det viktigt att det bara är ett värde som anges i kolumnen. Det är praxis att utgå från det högsta värdet.

| PRIO-databasen                  |                                                    |  |  |  |  |  |  |
|---------------------------------|----------------------------------------------------|--|--|--|--|--|--|
|                                 | J                                                  |  |  |  |  |  |  |
| <b>Utfasnings-</b><br>ämne<br>U | <b>Prioriterat</b><br>riskminsk-<br>ningsämne<br>R |  |  |  |  |  |  |
|                                 |                                                    |  |  |  |  |  |  |
|                                 |                                                    |  |  |  |  |  |  |
|                                 |                                                    |  |  |  |  |  |  |
|                                 |                                                    |  |  |  |  |  |  |

**2.1.4 Del 4. PRIO-databasen** 

**I. Utfasningsämne U:** Här anges om ämnet har sådana egenskaper som gör att det ska utfasas. Det går inte att skriva fritt. Alternativen är U eller -.

**J. Prioriterat riskminskningsämne R:** Här anges om ämnet har sådana egenskaper som gör att det är ett prioriterat riskminskningsämne. Det går inte att skriva fritt. Alternativen är R eller -.

#### **Diskussion**

Om verksamhetsutövaren av misstag skulle fylla i både U och R, upptäcks det i sammanställningen (se manual för sammanställningen). Som tidigare nämnts är PRIO-databasen inte komplett. Sannolikt kommer utvecklingen att gå mot ett ökat antal utfasnings- och prioriterade riskminskningsämnen. Det innebär förmodligen att trenden är stigande för de regionala indikatorerna. Det är viktigt att vara medveten om detta redan nu. Ju mer kunskap vi får om de kemikalier vi använder desto mer medvetna blir vi om farorna. Här är det viktigt att hålla isär begreppen fara och risk. Hur vi kan

hantera risker som förknippas med användningen av farliga ämnen tas upp i projektets andra del som Dalarnas län arbetar med.

#### **2.1.5 Del 5. Kommentar**

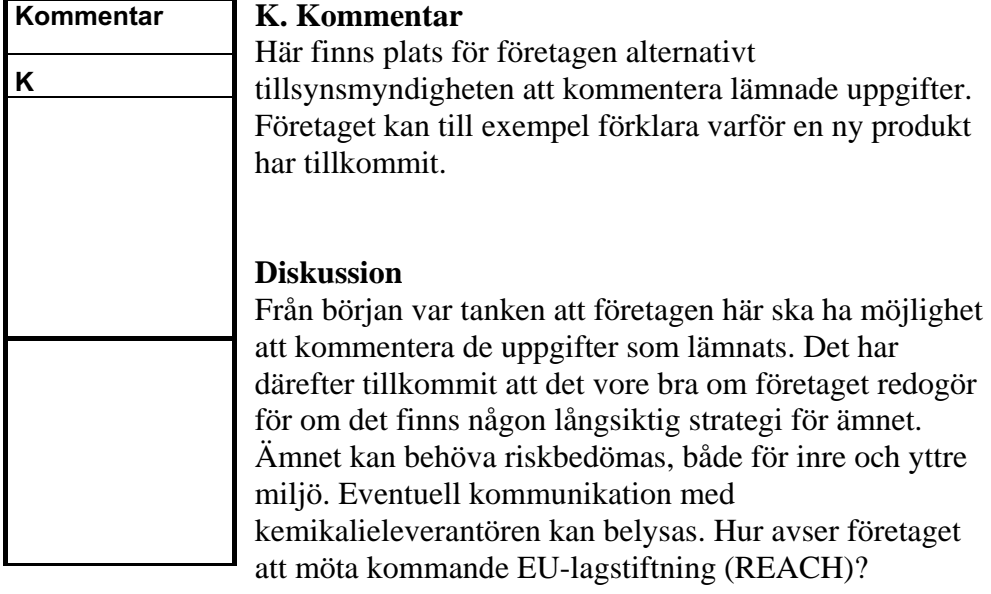

#### **3 Manual för utformning av mall**

Nedan följer en förklaring över mallens uppbyggnad. Detta för att olika användare ska kunna göra ändringar i mallen efter behov. Mallen är ett excelblad och bygger på ett antal kolumner/kategorier som grundar sig på fria fält eller listor. Cellerna kan vara definierade på vad som är tillåtet att fylla i. Den är även uppbyggd med hjälptexter i flertalet ifyllningsbara celler. Utformningen av denna mall är gjord i version Microsoft Excel 2002. Inga funktionstester har gjorts i någon annan version.

När mallen skickas till företagen är det viktigt att cellerna är låsta för redigering av utformning, det ska enbart vara möjligt att fylla i efterfrågade data. För att låsa hela mallen går man in på: verktyg/skydd/skydda blad. Observera att för att inte låsa celler som ska fyllas i måste man markera de celler som ska vara möjliga att fylla i och sedan gå in på: format/formatera celler/skydd och ta bort bocken för "låst".

För utformningen av de celler som ska gå att fylla i har vi använt oss av Formatera celler, se figur 1, som finns på Format-menyn. I mallen har vi använt oss av Tal eller Text. I bilaga 4 framgår vilken inställning som använts för respektive cell.

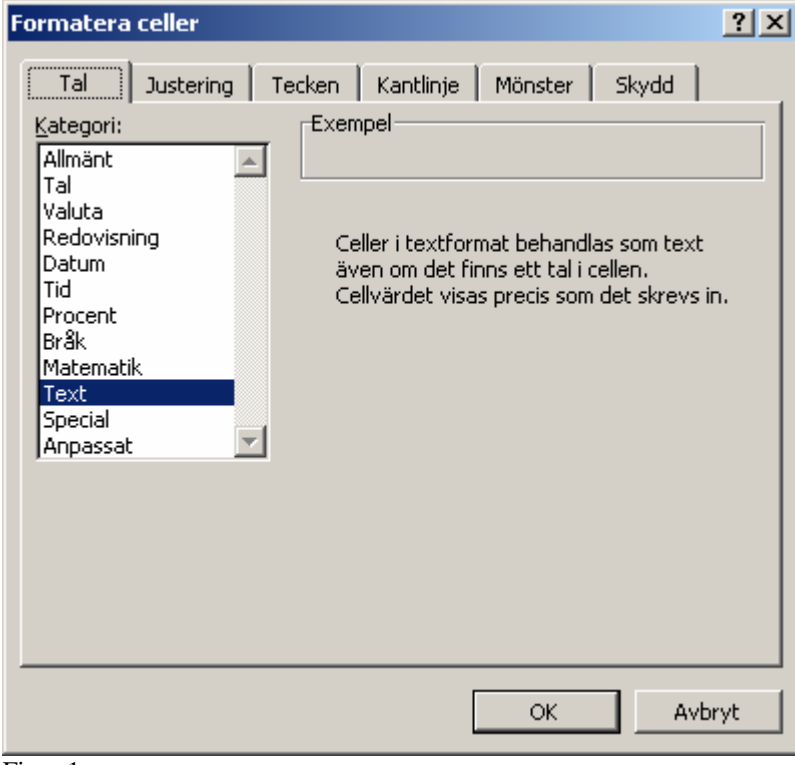

Figur 1

För att skapa fria fält med speciellt efterfrågad data eller listor med valbara alternativ samt skapa hjälptexter, har vi använt oss av Dataverifiering på Data-menyn.

Fönstret Dataverifiering har tre flikar, se figur 2.

- − Inställningar
- − Indatameddelande
- − Felmeddelande

I bilaga 4 framgår vilka inställningar som använts för dataverifiering för varje cell i mallen. Här följer ett exempel på inställningar för användningsområde i kolumn B där det finns 7 alternativ att välja på. Under fliken Inställningar väljs Lista under Tillåt, se figur 2. Under Källa anges de celler som innehåller de data som ska synas i den valbara listan. Alternativen har redan skrivits in i celler i detta fall cell U5-U11 som sedan markeras till källan. För att se alternativen och kunna ändra dessa gör följande: gå in i mallen och markera kolumn O-W, högerklicka och välj Ta fram, nu syns alla alternativ. För att sedan dölja alternativen igen markera kolumn P-V, högerklicka och välj Dölj.

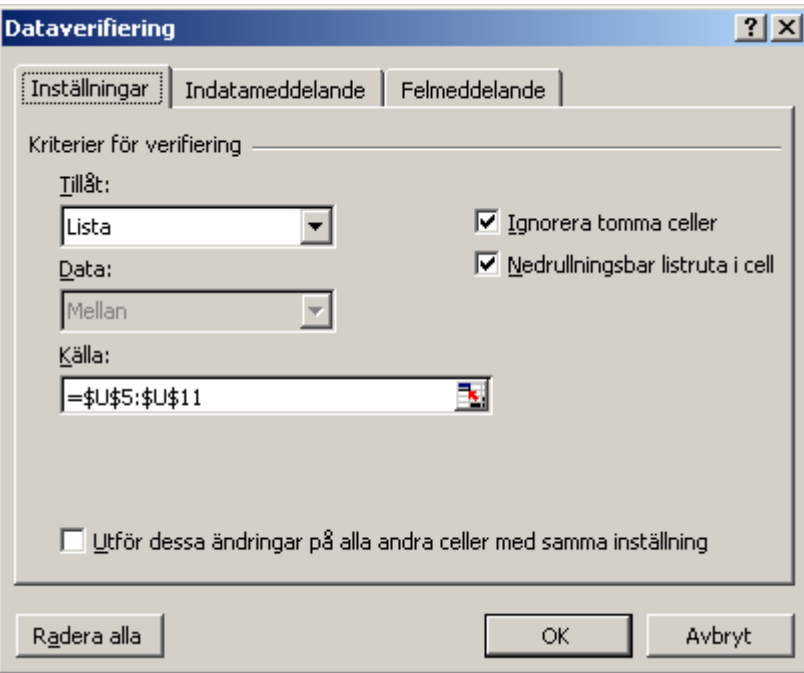

Figur 2

Under fliken Indatameddelande, se figur 3, skrivs den hjälptext som syns när cellen är markerad. Här kan indatameddelandet utökas om anvisningarna behöver förtydligas ännu mer.

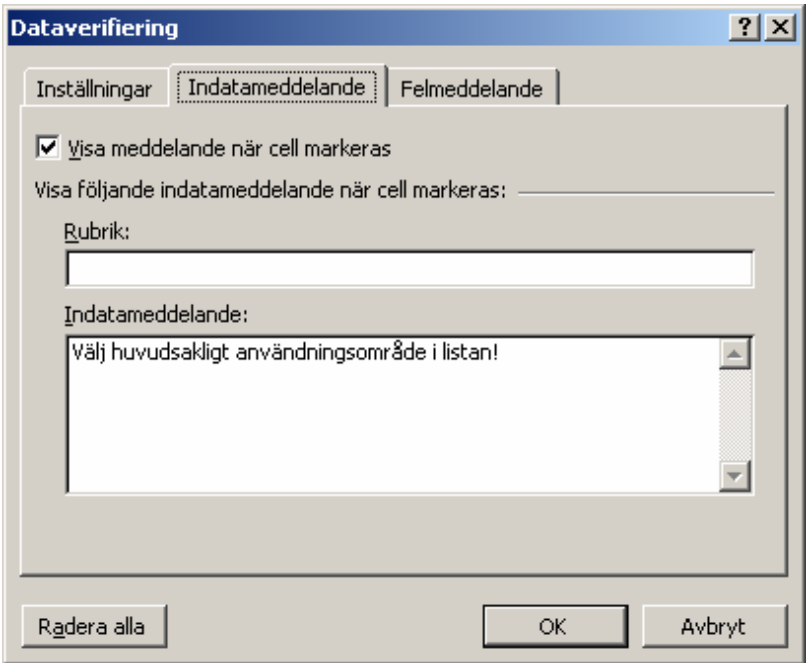

Figur 3

Under fliken Felmeddelande, se figur 4, skrivs det meddelande in som syns när någon har skrivit in ett alternativ som inte är tillåtet enligt kriterierna i fliken inställningar.

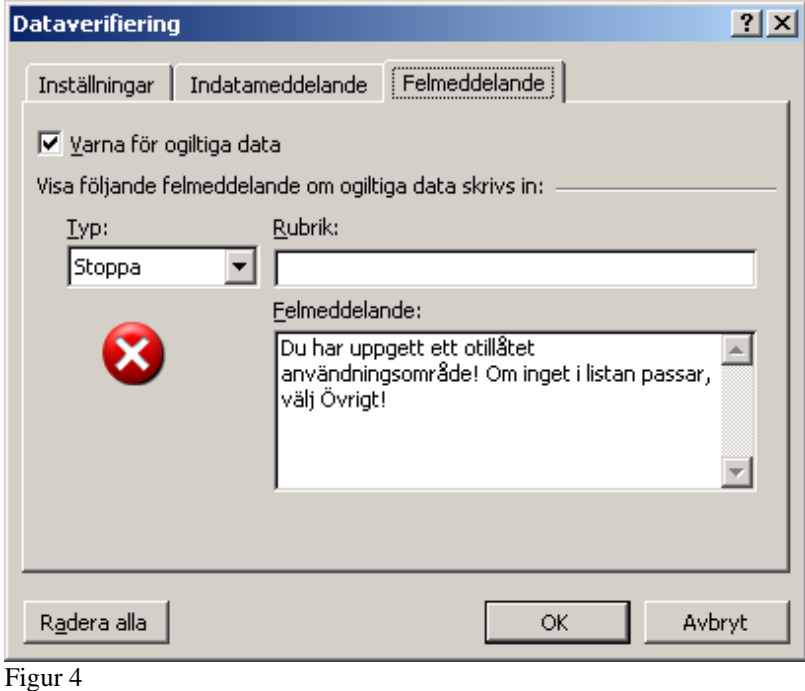

#### **4 Manual för sammanställning**

De olika formlerna vid sammanställningen som presenteras här är utifrån Gävleborgs indikatorer. Det går naturligtvis att få fram mycket mer information från sammanställningen men det redovisas inte här.

För att kunna följa instruktionerna har vi skapat ett övningsexempel som kan hämtas på www.x.lst.se.

Innan du börjar sammanställningen måste du låsa upp mallen. För att låsa upp mallen gå in på: verktyg/skydd/Ta bort bladets skydd, skriv in lösenordet xls2005.

Det första steget i sammanställningen är att skapa en ny kolumn framför produktnamn i mallen. Den kolumnen ska innehålla det aktuella företagsnamnet på samtliga rader. Detta för att hålla isär företagen då nästa steg är att klistra in alla medverkande företag i samma excelblad. Det går även att skapa ytterligare kolumner för SNI-koder och anläggningsnummer. På så vis är det möjligt att sortera eller sammanställa företagsvis eller branschvis.

Instruktionerna som följer gäller bara Gävleborgs indikatorer, därför redovisas inte något företagsvis eller branschvis.

#### **4.1 Pivottabeller**

Innan arbetet med pivottabeller startar ska strecken (-) tas bort ur kolumnerna för farobeteckningar och PRIO-databasen. Markera dessa kolumner, se figur 5.

| Microsoft Excel - övningsexempel till mallen                        |                                                                                                    |                                           |                     |                       |                  |                                                   |                                                                                                    |                                           |                                                                        |                                            |                                            |                                    |                          | $- p  \times  $ |
|---------------------------------------------------------------------|----------------------------------------------------------------------------------------------------|-------------------------------------------|---------------------|-----------------------|------------------|---------------------------------------------------|----------------------------------------------------------------------------------------------------|-------------------------------------------|------------------------------------------------------------------------|--------------------------------------------|--------------------------------------------|------------------------------------|--------------------------|-----------------|
|                                                                     |                                                                                                    | Arkiv Redigera Visa Infoga Format Verktyg |                     |                       |                  | Data Fönster Hjälp                                |                                                                                                    |                                           |                                                                        |                                            |                                            |                                    | Skriv en fråga för hjälp | $ B \times$     |
| D # B A B B B \$   X B B + <   M + α +   & Σ + \$  X   A 75% - 1 7. |                                                                                                    |                                           |                     |                       |                  |                                                   |                                                                                                    |                                           |                                                                        |                                            |                                            |                                    |                          |                 |
| • 12 • F X U   三 三 三 国 5 % , 23 . 第 年 田 • タ • △ • .<br>Arial        |                                                                                                    |                                           |                     |                       |                  |                                                   |                                                                                                    |                                           |                                                                        |                                            |                                            |                                    |                          |                 |
| <b>行右右右子右右</b> 2 ■ 右                                                |                                                                                                    |                                           |                     |                       |                  |                                                   |                                                                                                    |                                           |                                                                        |                                            |                                            |                                    |                          |                 |
| L9                                                                  |                                                                                                    |                                           |                     |                       |                  |                                                   |                                                                                                    |                                           |                                                                        |                                            |                                            |                                    |                          |                 |
| $\overline{A}$                                                      | $\overline{B}$                                                                                                    | $\overline{C}$                            | n I                 | EI                    |                  | G                                                 | H                                                                                                    |                                           |                                                                        |                                            |                                            | м                                  |                          |                 |
|                                                                     | Länsstvrelsen<br>Gävleborg                                                                                                    |                                           |                     |                       |                  |                                                   | Miljömålsuppföljning Giftfri miljö                                                                            |                                           |                                                                        |                                            |                                            |                                    |                          |                 |
| $\overline{c}$<br>$\ddot{\circ}$                                    | Redovisning av kemiska produkter för miljömålsuppföljning. Detta är ej en komplett kemikalieförteckning                                                                                                    |                                           |                     |                       |                  |                                                   |                                                                                                    |                                           |                                                                        |                                            |                                            |                                    |                          |                 |
| $\ddot{}$                                                           | Nedan redovisas kemiska produkter med klassificeringen mycket giftig (T+), giftig (T) och miljöfarlig (N) samt övriga produkter innehållande<br>ämnen som finns med i PRIO som utfasningsämnen (U) eller prioriterade riskminskningsämnen (R). Läsanvisningar finns. |                                           |                     |                       |                  |                                                   |                                                                                                    |                                           |                                                                        |                                            |                                            |                                    |                          |                 |
| $\overline{\mathbf{5}}$                                             | Företag:                                                                                                    |                                           |                     |                       |                  | SNI-kod (huvudkod):                               |                                                                                                    | lÅr:<br>Kontaktperson kemikaliefrågor:    |                                                                        |                                            | Diarienummer:                              |                                    |                          |                 |
| $\epsilon$                                                          |                                                                                                    |                                           |                     |                       |                  |                                                   |                                                                                                    |                                           |                                                                        |                                            |                                            |                                    |                          |                 |
| $\overline{\mathbf{z}}$                                             |                                                                                                    |                                           |                     |                       |                  |                                                   |                                                                                                    |                                           |                                                                        |                                            |                                            |                                    |                          |                 |
|                                                                     | Produktinformation                                                                                                    |                                           |                     |                       |                  |                                                   | Innehåll (information om ingående ämnen)<br><b>PRIOdatabasen</b>                                              |                                           |                                                                        |                                            |                                            |                                    | Kommentar                |                 |
| $\bf 8$<br>$\overline{3}$                                           | A                                                                                                    | в                                         |                     |                       |                  | ID                                                | F                                                                                                    | F                                         | G                                                                      | lн                                         |                                            |                                    | ĸ                        |                 |
|                                                                     |                                                                                                    |                                           |                     | <b>Farobeteckning</b> |                  |                                                   |                                                                                                    |                                           |                                                                        |                                            |                                            |                                    |                          |                 |
| 10 <sup>10</sup><br>Företag<br>11                                   | Produktnamn Användnings                                                                                                    | område                                    | Wycket giftig<br>¢, | (produkt)<br>Giftig   | Viljöfarlig<br>z | Arsför-<br>brukning<br>av<br>produkten<br>(kg/år) | Ingăende<br>utfasnings-<br>och<br>prioriterade<br>riskminsknings<br>ämnen                                     | Ingăende<br>UR<br>ämnens<br><b>CAS-nr</b> | Andel av<br>ämnet i<br>produkten<br>(%). Ange<br>det högsta<br>värdet. | Arsfor-<br>brukning av<br>ämnet<br>(kg/år) | <b>Utfasnings Prioriterat</b><br>ämne<br>U | <b>riskminsk</b><br>ningsämne<br>R |                          |                 |
| P W Måleri<br>12                                                    |                                                                                                    |                                           |                     |                       |                  |                                                   | Propikonazol                                                                                                  | 60207-90-1                                | 15                                                                     | 584                                        |                                            | B.                                 |                          |                 |
| P W Måleri<br>13<br>P W Måleri                                      | Primol                                                                                                    | Process                                   |                     |                       | M                | 3896.0                                            | <olofonium< td=""><td>8050-09-7</td><td>20</td><td>779</td><td></td><td>R</td><td></td><td></td></olofonium<> | 8050-09-7                                 | 20                                                                     | 779                                        |                                            | R                                  |                          |                 |
| 14<br>P W Måleri<br>15                                              |                                                                                                    |                                           |                     |                       |                  |                                                   |                                                                                                    |                                           |                                                                        |                                            |                                            |                                    |                          |                 |
| P W Måleri<br>16                                                    |                                                                                                    |                                           |                     |                       |                  |                                                   | Warfarin                                                                                                    | 584-79-2                                  |                                                                        | 2,5                                        |                                            | B.                                 |                          |                 |
| H + > H Data /                                                      |                                                                                                    |                                           |                     |                       |                  |                                                   |                                                                                                    |                                           | $  \cdot  $                                                            |                                            |                                            |                                    |                          |                 |
| Klar                                                                |                                                                                                    |                                           |                     |                       |                  |                                                   |                                                                                                    |                                           |                                                                        |                                            |                                            |                                    | <b>NUM</b>               |                 |

Figur 5

- Klicka på Redigera-menyn och välj Sök
- Fyll i med under Sök fliken och klicka på fliken Ersätt, lämna blankt på raden Ersätt med, se figur 6
- Klicka på Ersätt alla

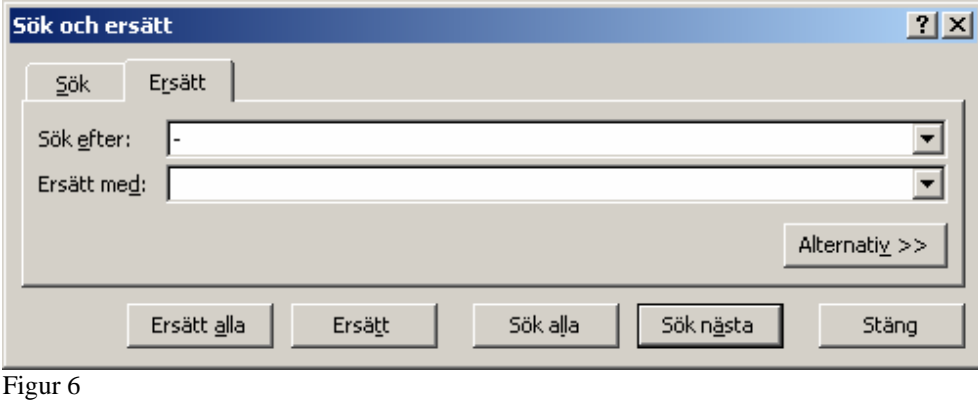

För att skapa pivottabeller, följ instruktionerna nedan:

- Markera i mallen de celler från rad 11 och all data som ska vara med i tabellen
- Klicka på Data–menyn och välj Rapport för pivottabell och pivotdiagram

I steg 1 bestäms varifrån data ska hämtas, se figur 7

• Klicka på Nästa

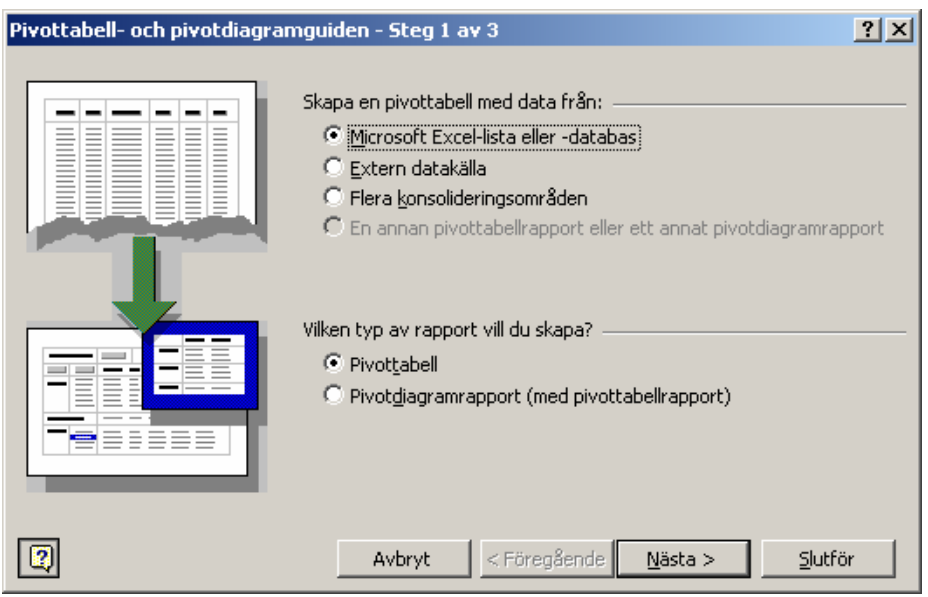

Figur 7

I steg 2 visas det område med data som är markerat, se figur 8.

• Kontrollera att det stämmer och klicka på Nästa

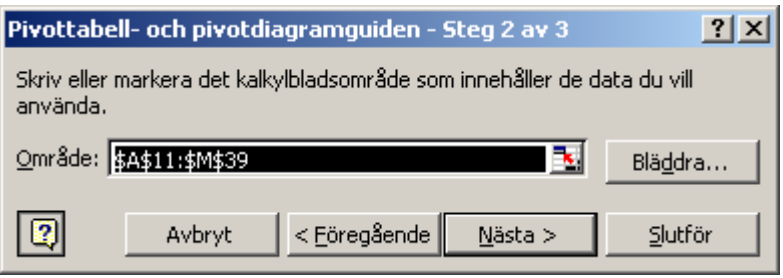

Figur 8

I steg 3 väljs placeringen av pivottabellen i detta fall på nytt kalkylblad, se figur 9.

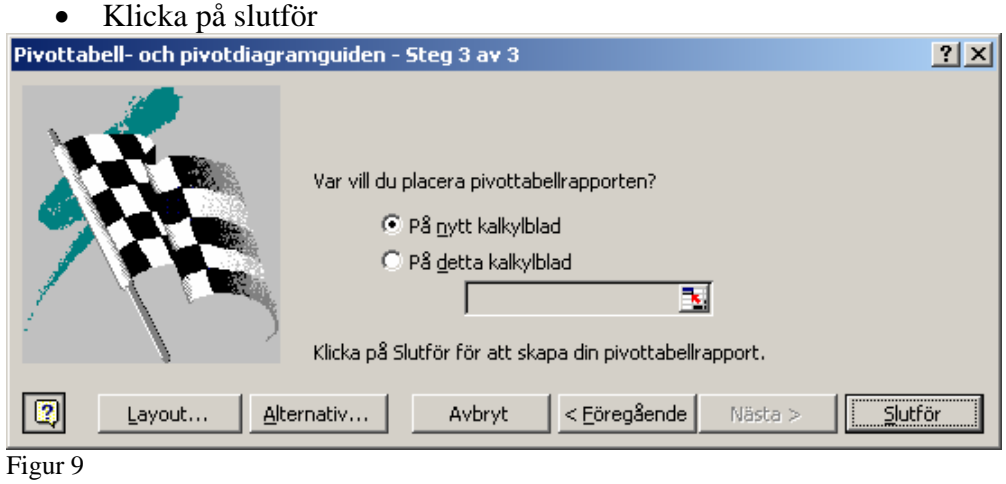

Nu är den tomma pivottabellen klar, se figur 10.

|                                                                                                    |                                                                                                    | Microsoft Excel - övningsexempel till mallen                                                                  |                |                      |   |   |   |                                                  |                      |             |   |  |   |   |            | $  $ $ $ $\times$ $ $ |
|----------------------------------------------------------------------------------------------------|----------------------------------------------------------------------------------------------------|----------------------------------------------------------------------------------------------------|----------------|----------------------|---|---|---|--------------------------------------------------|----------------------|-------------|---|--|---|---|------------|-----------------------|
|                                                                                                    |                                                                                                    | Skriv en fråga för hjälp<br>$  +$ $\times$<br>Arkiv Redigera Visa Infoga Format Verktyg Data Fönster<br>Hjälp |                |                      |   |   |   |                                                  |                      |             |   |  |   |   |            |                       |
|                                                                                                    | D B B B B B + X B B + <   n + α +   & Σ + \$  \$  A 100% + 0, .                                      |                                                                                                    |                |                      |   |   |   |                                                  |                      |             |   |  |   |   |            |                       |
|                                                                                                    | ▼10 ▼ F X U   まま目目 5 % , 28 . 第 日 田 - タ - △ - 、   Evottabel ▼   名 仙   『 『 】 【   眼 日   も 日  <br>Arial |                                                                                                    |                |                      |   |   |   |                                                  |                      |             |   |  |   |   |            |                       |
|                                                                                                    | <b>行右右右子右右</b> 2 马臼 2 ×3vara med āndringar Avsluta gra <u>n</u> skning ,                             |                                                                                                    |                |                      |   |   |   |                                                  |                      |             |   |  |   |   |            |                       |
|                                                                                                    |                                                                                                    |                                                                                                    |                |                      |   |   |   |                                                  | ← → 3 2 4 6 56 Kem - |             |   |  |   |   |            |                       |
|                                                                                                    | A3                                                                                                   |                                                                                                    | fx             |                      |   |   |   |                                                  |                      |             |   |  |   |   |            |                       |
|                                                                                                    | A                                                                                                    | B                                                                                                    | $\overline{c}$ | $\overline{D}$       | E | F | G | H                                                |                      | J           | K |  | M | N | $\circ$    |                       |
| $\overline{1}$<br>$\overline{2}$                                                                                                    |                                                                                                    |                                                                                                    |                | Släpp sidfält här    |   |   |   |                                                  |                      |             |   |  |   |   |            |                       |
| $\overline{3}$                                                                                                    |                                                                                                    |                                                                                                    |                | Släpp kolumnfält här |   |   |   |                                                  |                      |             |   |  |   |   |            |                       |
|                                                                                                    |                                                                                                    |                                                                                                    |                |                      |   |   |   |                                                  |                      |             |   |  |   |   |            |                       |
|                                                                                                    |                                                                                                    |                                                                                                    |                |                      |   |   |   |                                                  |                      |             |   |  |   |   |            |                       |
|                                                                                                    |                                                                                                    |                                                                                                    |                |                      |   |   |   | Fältlista för pivottabell<br>$\mathbf{v} \times$ |                      |             |   |  |   |   |            |                       |
|                                                                                                    |                                                                                                    | Dra element till pivottabellrapport                                                                           |                |                      |   |   |   |                                                  |                      |             |   |  |   |   |            |                       |
|                                                                                                    |                                                                                                    | Släpp dataelement här                                                                                         |                |                      |   |   |   |                                                  |                      |             |   |  |   |   |            |                       |
| $\frac{4}{5}$ $\frac{5}{6}$ $\frac{7}{7}$ $\frac{8}{10}$ $\frac{9}{11}$ $\frac{11}{12}$ $\frac{12}{13}$ $\frac{14}{15}$ $\frac{15}{16}$ | Släpp radfält här                                                                                    |                                                                                                    |                |                      |   |   |   |                                                  | Företag              |             |   |  |   |   |            |                       |
|                                                                                                    |                                                                                                    | Produktnamn<br>Användningsområde                                                                              |                |                      |   |   |   |                                                  |                      |             |   |  |   |   |            |                       |
|                                                                                                    |                                                                                                    | Mycket giftig<br>$T+$                                                                                         |                |                      |   |   |   |                                                  |                      |             |   |  |   |   |            |                       |
|                                                                                                    |                                                                                                    | Giftig<br>Ē<br>$\mathbf{r}$                                                                                   |                |                      |   |   |   |                                                  |                      |             |   |  |   |   |            |                       |
| 17                                                                                                    |                                                                                                    |                                                                                                    |                |                      |   |   |   | Miljöfarlig                                      | N                    |             |   |  |   |   |            |                       |
| 18                                                                                                    |                                                                                                    | Arsför-brukning av produkten (k-                                                                              |                |                      |   |   |   |                                                  |                      |             |   |  |   |   |            |                       |
| 19                                                                                                    |                                                                                                    | Ingående utfasnings- och priorit<br>Ingående U/R ämnens CAS-nr                                                |                |                      |   |   |   |                                                  |                      |             |   |  |   |   |            |                       |
| $\frac{20}{21}$                                                                                                    |                                                                                                    | Im Andel av ämnet i produkten (%) ▼                                                                           |                |                      |   |   |   |                                                  |                      |             |   |  |   |   |            |                       |
|                                                                                                    |                                                                                                    |                                                                                                    |                |                      |   |   |   |                                                  |                      |             |   |  |   |   |            |                       |
| $\frac{22}{23}$<br>$\frac{23}{24}$                                                                                                    |                                                                                                    |                                                                                                    |                |                      |   |   |   |                                                  | Lägg till i          | Radområde   |   |  |   |   |            |                       |
| 25                                                                                                    |                                                                                                    |                                                                                                    |                |                      |   |   |   |                                                  |                      |             |   |  |   |   |            |                       |
| 26                                                                                                    |                                                                                                    |                                                                                                    |                |                      |   |   |   |                                                  |                      |             |   |  |   |   |            |                       |
| $\overline{27}$                                                                                                    |                                                                                                    |                                                                                                    |                |                      |   |   |   |                                                  |                      |             |   |  |   |   |            |                       |
| $\frac{28}{29}$                                                                                                    |                                                                                                    |                                                                                                    |                |                      |   |   |   |                                                  |                      |             |   |  |   |   |            |                       |
| 30<br>$\overline{21}$                                                                                                    |                                                                                                    |                                                                                                    |                |                      |   |   |   |                                                  |                      |             |   |  |   |   |            |                       |
|                                                                                                    | H 4 D H Blad1 Data /                                                                                 |                                                                                                    |                |                      |   |   |   |                                                  |                      | $  \cdot  $ |   |  |   |   |            | ۱Г                    |
| Klar                                                                                                    |                                                                                                    |                                                                                                    |                |                      |   |   |   |                                                  |                      |             |   |  |   |   | <b>NUM</b> |                       |

Figur 10

#### **4.1.1 Indikator "antal produkter med klassificeringen mycket giftig T+, giftig T och miljöfarlig N"**

För att skapa sammanställningen i pivottabellen för antal produkter per klassificering T+, T och N, följ instruktionerna nedan:

- Klicka på produktnamn i fältlistan, dra och släpp i radfält, se figur 10
- Klicka på T+ i Fältlistan, dra och släpp i kolumnfält. Markera den grå listan Mycket giftig T+ och högerklicka. Välj Fältinställningar och markera Inga Delsummor
- Klicka på Årsförbrukning av produkten, dra och släpp i dataelement. Markera något dataelement och högerklicka. Välj Fältinställningar och markera Antal i listan för Sammanfatta med
- Skriv in summan av antalet T+ i en tom cell utanför tabellen
- Klicka på T+ i kolumnfältet, dra och släpp i Fältlistan
- Upprepa från punkt 2, för T respektive N

Nu kan resultatet utläsas, se figur 11.

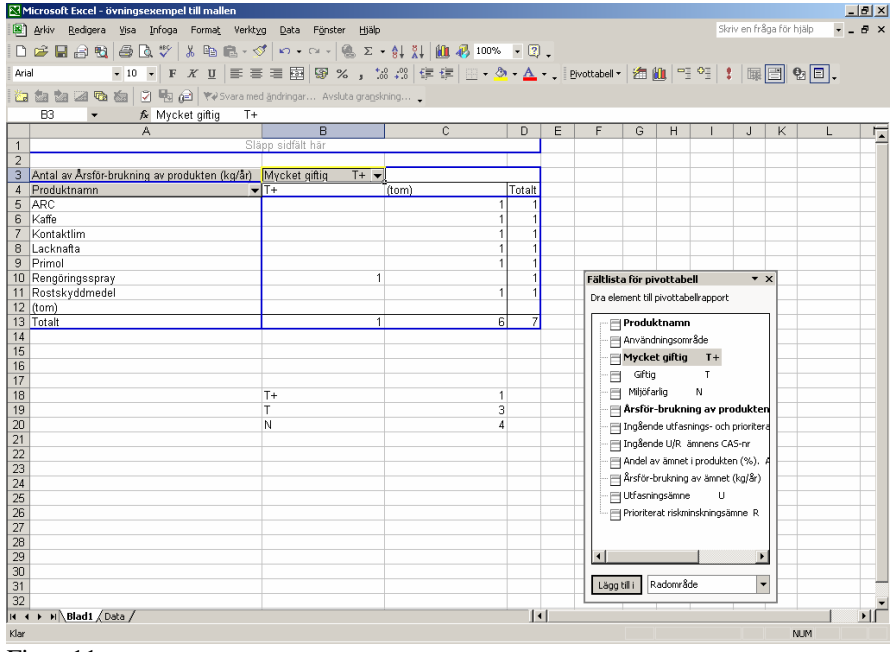

Figur 11

Bortse från (tom). Anledningen till att det står (tom) i en kolumn är att det finns en eller flera celler i mallen som är tomma. Det intressanta här är resultaten för T+, T respektive N.

Klassificeringar kan förekomma i kombinationer, till exempel kan samma produkt ha både T + och N. Det innebär att den totala summan av antalet T+, T och N kan överstiga det totala antalet produkter.

Resultatet som framkommer kan med fördel presenteras i ett diagram:

- Markera cellerna med resultaten från antalet T+, T respektive N, se figur 11
- Klicka på diagramguiden i menyraden
- I steg 1 välj diagramtyp i detta exempel stapel, se figur 12
- Klicka på Nästa

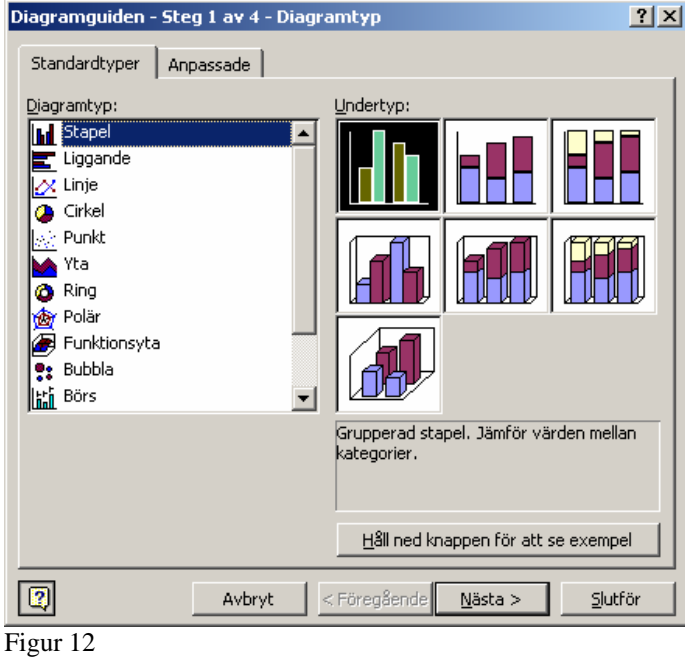

Steg 2 visar hur det kommer att se ut, se figur 13:

• Klicka på Nästa

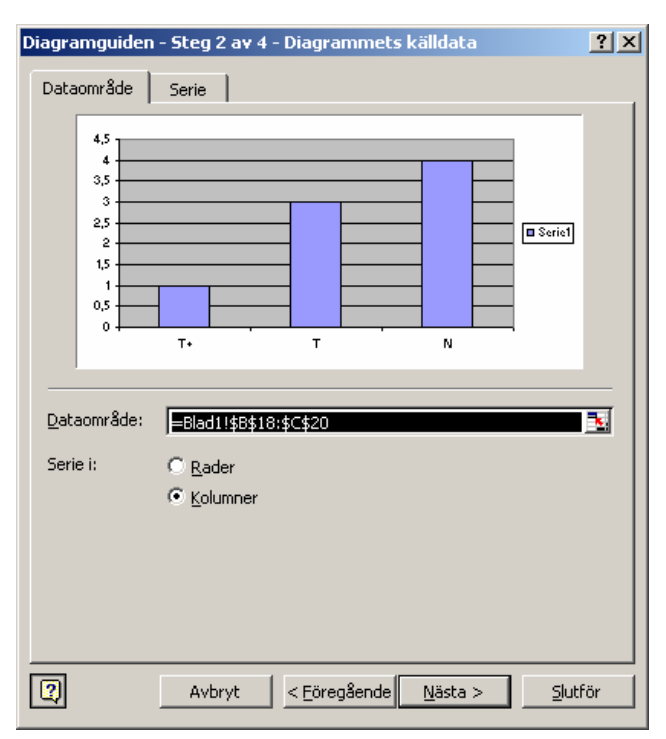

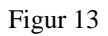

I steg 3 finns möjlighet att skriva in rubrik och namnge X- och Y- axeln, se figur 14:

• Klicka på Nästa

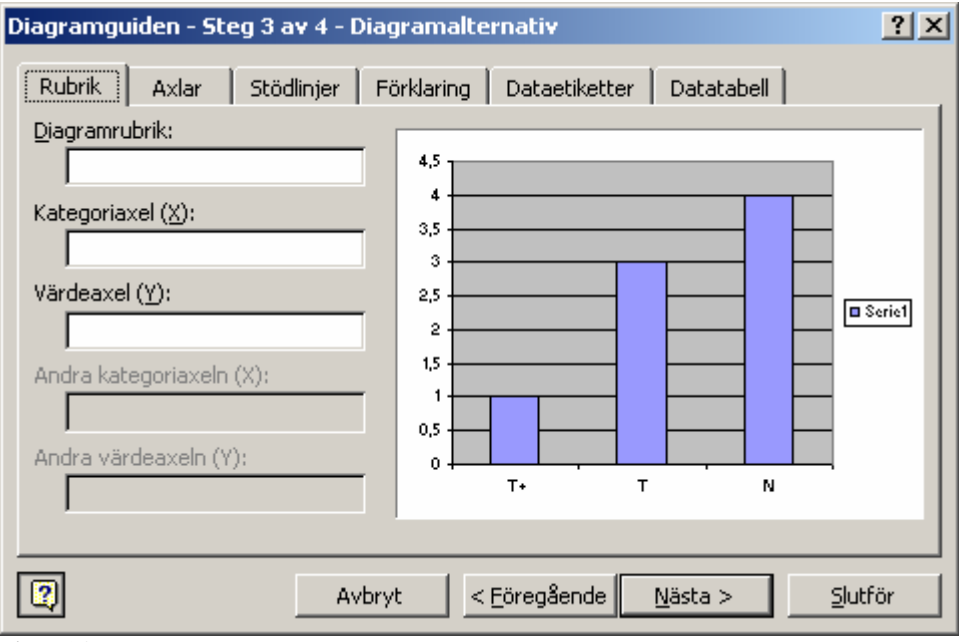

Figur 14

I steg 4 väljs placeringen av diagrammet, om det ska placeras på samma blad som pivottabellen, se figur 15:

• Klicka på Slutför

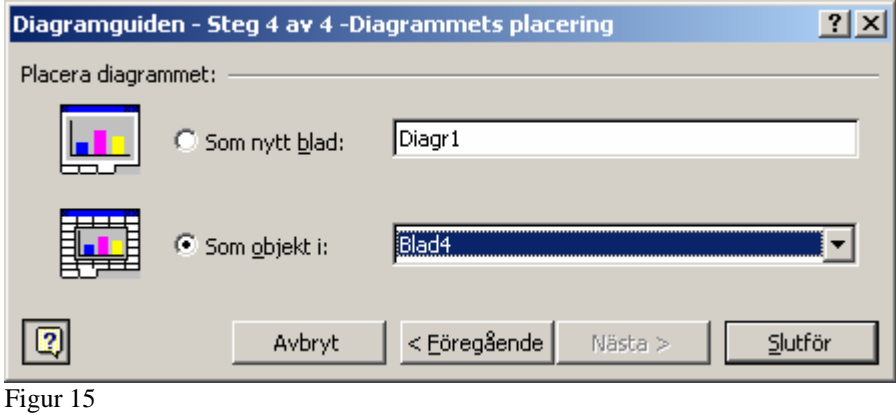

Nu kan resultatet utläsas, se figur 16.

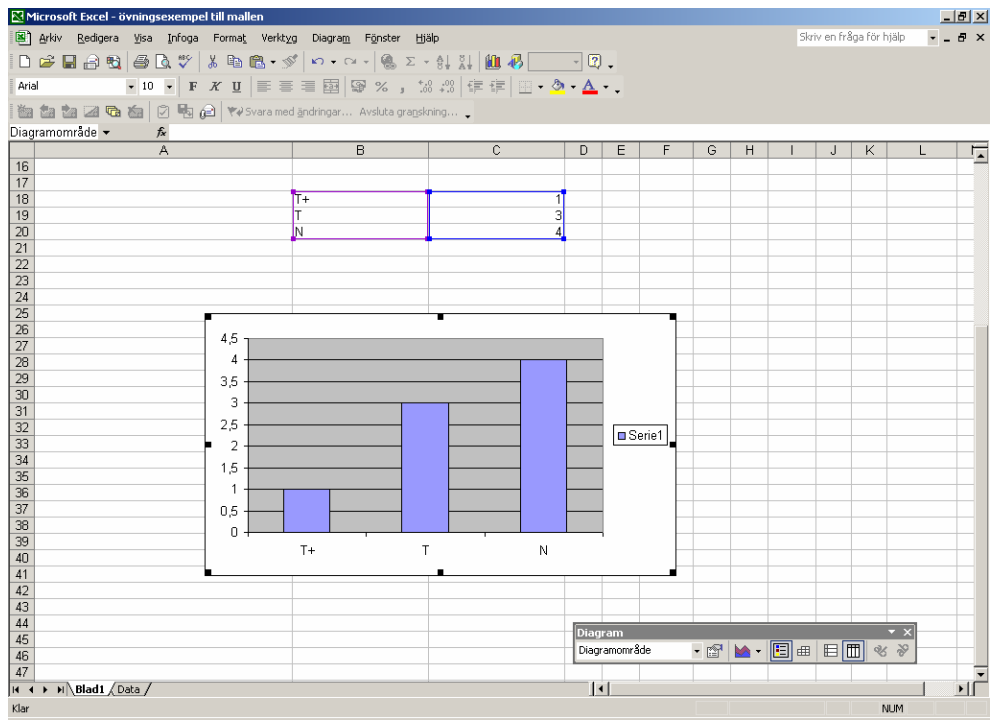

Figur 16

• Nu kan, om så önskas, färgen på staplarna ändras. Klicka på en stapel och välja Formatera datapunkt

#### **4.1.2 Indikator "mängd mycket giftig T+, giftig T och miljöfarlig N"**

För att utläsa mängden av T+, T och N gör följande ändringar i pivottabellen kapitel 4.1.1.

• Klicka på Årsförbrukning av produkten i dataelementet. Högerklicka, välj Fältinställningar och markera Summa i listan för Sammanfatta med

På samma sätt som i kapitel 4.1.1 utläser du resultaten separat för T+, T och N genom att plocka dessa till och från Fältlistan

Nu kan mängden utläsas, se figur 17.

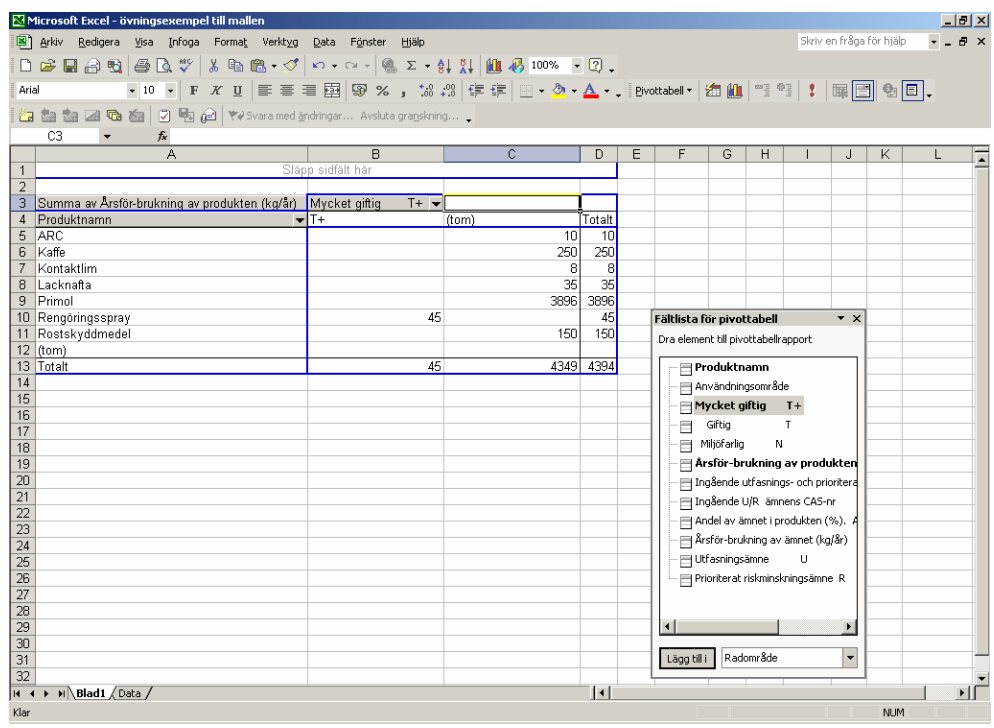

Figur 17

Även detta kan presenteras i diagram, se tidigare instruktioner.

#### **4.1.3 Indikator "antal produkter med utfasningsämnen och prioriterade riskminskningsämnen"**

För att skapa en sammanställning av antal produkter med utfasningsämnen och prioriterade riskminskningsämnen i pivottabellen, följ instruktionerna nedan:

- Skapa en ny tom pivottabell enligt tidigare instruktion 4.1
- Klicka på Produktnamn i Fältlistan, dra och släpp i radfält
- Klicka på Utfasningsämne i Fältlistan, dra och släpp i kolumnfält Markera den grå cellen för Utfasningsämne U och högerklicka, välj Fältinställningar och markera Inga Delsummor
- Gör lika med Prioriterat riskminskningsämne
- Klicka på Årsförbrukning av produkt, dra och släpp i dataelement. Markera någon cell med dataelement och högerklicka. Välj Fältinställningar och markera Antal i listan för Sammanfatta med

Nu kan resultat utläsas, se figur 18.

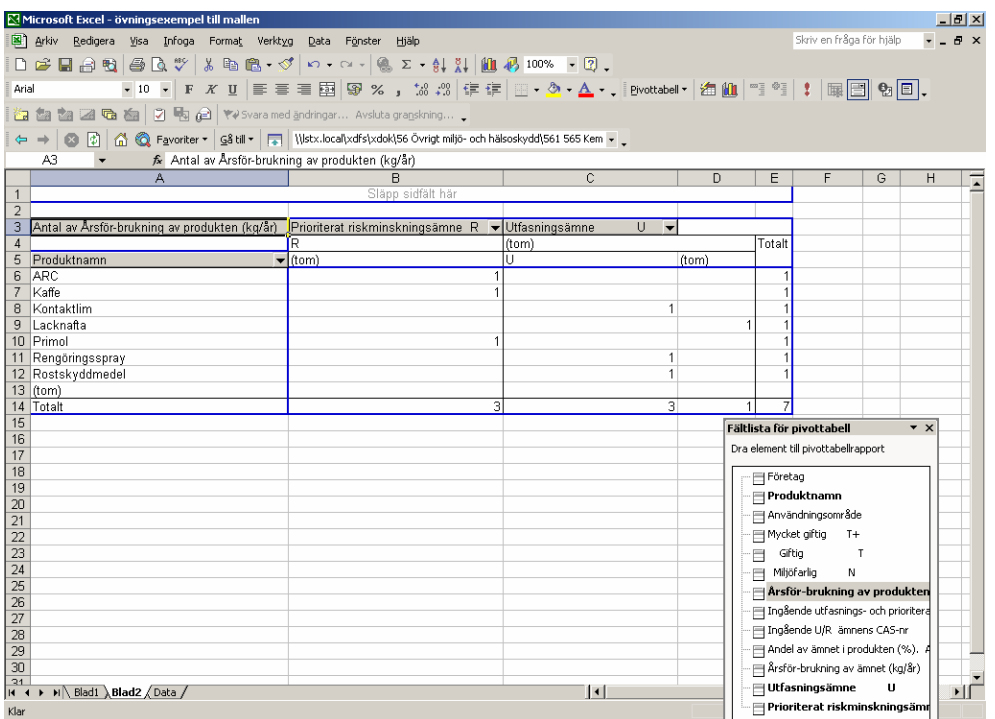

Figur 18

Om någon verksamhetsutövare av misstag fyllt i både U och R visar det sig här i pivottabellen. Förutom en kolumn för U och en för R kommer det att finnas en gemensam kolumn för U och R.

#### **4.1.4 Indikator "mängd utfasningsämnen och prioriterade riskminskningsämnen"**

För att kunna utläsa mängden av utfasningsämnen och prioriterade riskminsknings ämnen gör följande ändringar i pivottabellen, se stycke 4.1.3:

- Klicka på Produktnamn och dra tillbaka det till Fältlistan
- Klicka på Ingående U/R ämnens CAS-nummer i Fältlistan, dra och släpp i radfält
- Klicka på Årsförbrukning av produkt, dra tillbaka det till Fältlistan
- Klicka på Årsförbrukning av ämnet i Fältlistan, dra och släpp i dataelement. Markera någon cell med dataelement och högerklicka. Välj Fältinställningar och markera Summa i listan för Sammanfatta med

Nu kan resultat utläsas se figur 19.

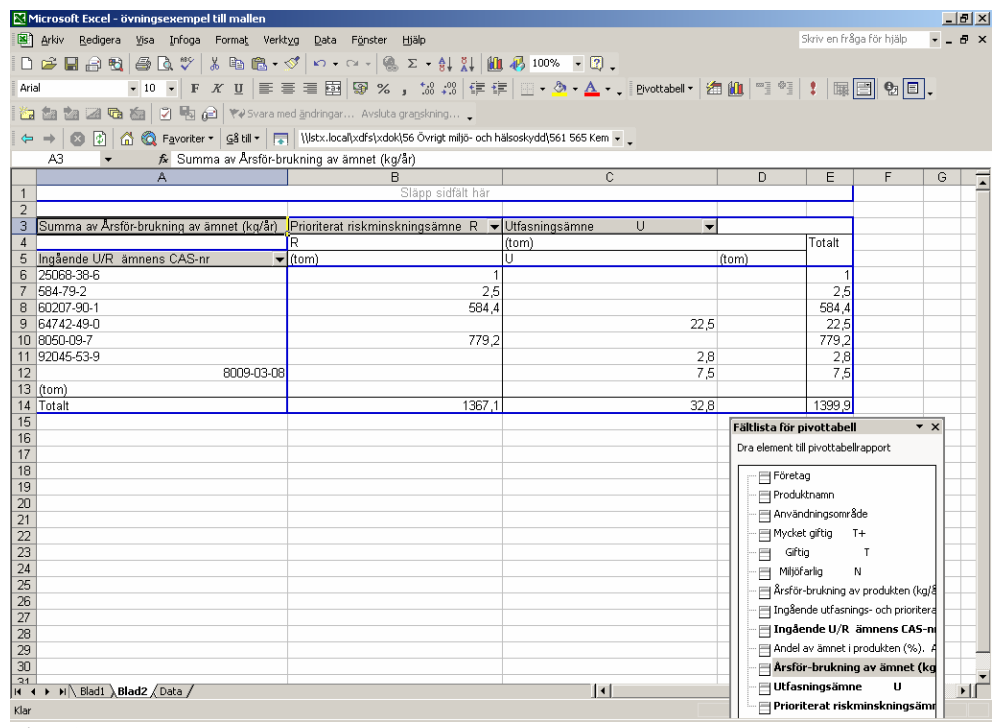

Figur19

Även detta kan presenteras i diagram se tidigare instruktioner.

#### **5 Slutsats**

#### **5.1 Erfarenheter från företagen**

- Generellt sett har det gått bra för företagen att fylla i mallen, både med och utan hjälp från Länsstyrelsen. När det gäller bedömning av ämnen är det väldigt olika hur insatta de olika verksamhetsutövarna är. De större företagen arbetar i regel med PRIO och är införstådda med begreppet riskfraser som ger en korrekt bild av ämnet. De mindre företagen som inte har samma resurser tar ofta hjälp av konsulter.
- De medverkande företagen har efter kartläggningen 2004 fortsatt att rensa och städa bland kemikalierna. Några har infört nya rutiner för inköp av kemikalier som kräver "godkännande" från ledningen. Företagen använder sig då av säkerhetsdatabladet och kontrollerar i PRIO. Andra har begränsat antalet inköpare för att få mer kontroll.

#### **5.2 Ur myndighetsperspektiv**

- Uppföljningsmallen har fungerat bra ur myndighetsperspektiv. Sammanställning av de uppgifter som kommer in är relativt smidig. Det bör poängteras att det är viktigt att låsa mallen innan den skickas ut. I något fall gjordes inte detta och företaget ändrade genast om i mallen efter sina egna önskemål. Det innebär merarbete vid sammanställningen.
- Uppföljningsmallen kan även användas som en förenklad form av kemikaliekartläggning där företaget redovisar uppgifter om de miljömässigt "värsta" produkterna. Bäst är naturligtvis att göra en komplett karläggning men saknas resurser kan uppföljningsmallen vara ett alternativ.
- Uppföljningen ger en överblick över kemikalieanvändningen. Förhoppningsvis kan trender utläsas. Uppföljningen kan vara ett verktyg i tillsynsarbetet i och med att enskilda bolags kemikalieanvändning följs över tiden.
- Det finns ingen möjlighet för tillsynsmyndigheten att kvalitetsgranska företagens uppgifter. En rad felkällor finns, det skulle bli ett alltför omfattande arbete. Däremot är det fullt möjligt att inom ordinarie tillsynsarbete genomföra "stickprov" vid tillsynsbesök och på plats granska uppgifterna mera i detalj.
- I Gävleborgs län genomfördes en kartläggning 2004 och en uppföljning 2005. Bolagen har tagit till sig arbetssättet och det kan vara bra att fortsätta med en årlig uppföljning, lämpligen i samband med miljörapporten. Blir tidsintervallet för långt mellan olika

uppföljningstillfällen finns risk för att metoden faller i glömska. Då krävs en större insats från tillsynsmyndigheten för varje uppföljningstillfälle.

- Denna typ av kemikaliearbete skulle underlättas om egenkontrollförordningens krav på kemikalieförteckning var mera långtgående. Det finns en tydlig önskan från tillsynsmyndigheterna att kemikalieförteckningens krav borde vara på ämnesnivå.
- I samband med att tillsynsmyndigheten sätter igång ett kemikaliearbete enligt denna modell är det en god idé att arrangera seminarier om PRIO som riktas till företagen. De flesta företag saknar erfarenhet från arbete i PRIO. Det underlättar för alla parter med en utbildningsdel.
- De län och KemI som varit med i samverkan är överens om att detta är ett bra arbetssätt. Näringslivsstruktur och handläggarnas erfarenheter skiljer sig mellan länen. Det gör att olika län kan bidra på skilda sätt. Länsövergripande samarbete bör medföra att metoden förankras bättre och blir mera användbar.

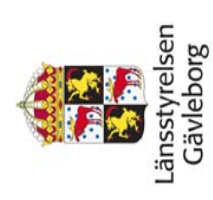

# Miljömålsuppföljning Giftfri miljö **Miljömålsuppföljning Giftfri miljö**

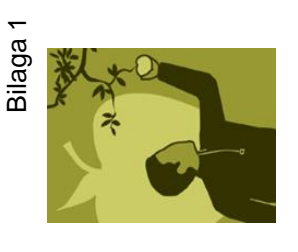

Redovisning av kemiska produkter för miljömålsuppföljning. Detta är ej en komplett kemikalieförteckning **Redovisning av kemiska produkter för miljömålsuppföljning. Detta är ej en komplett kemikalieförteckning**

Nedan redovisas kemiska produkter med klassificeringen mycket giftig (T+), giftig (T) och miljöfarlig (N) samt övriga produkter innehållande ämnen som **Nedan redovisas kemiska produkter med klassificeringen mycket giftig (T+), giftig (T) och miljöfarlig (N) samt övriga produkter innehållande ämnen som**  finns med i PRIO som utfasningsämnen (U) eller prioriterade riskminskningsämnen (R). Läsanvisningar finns. **finns med i PRIO som utfasningsämnen (U) eller prioriterade riskminskningsämnen (R). Läsanvisningar finns.**

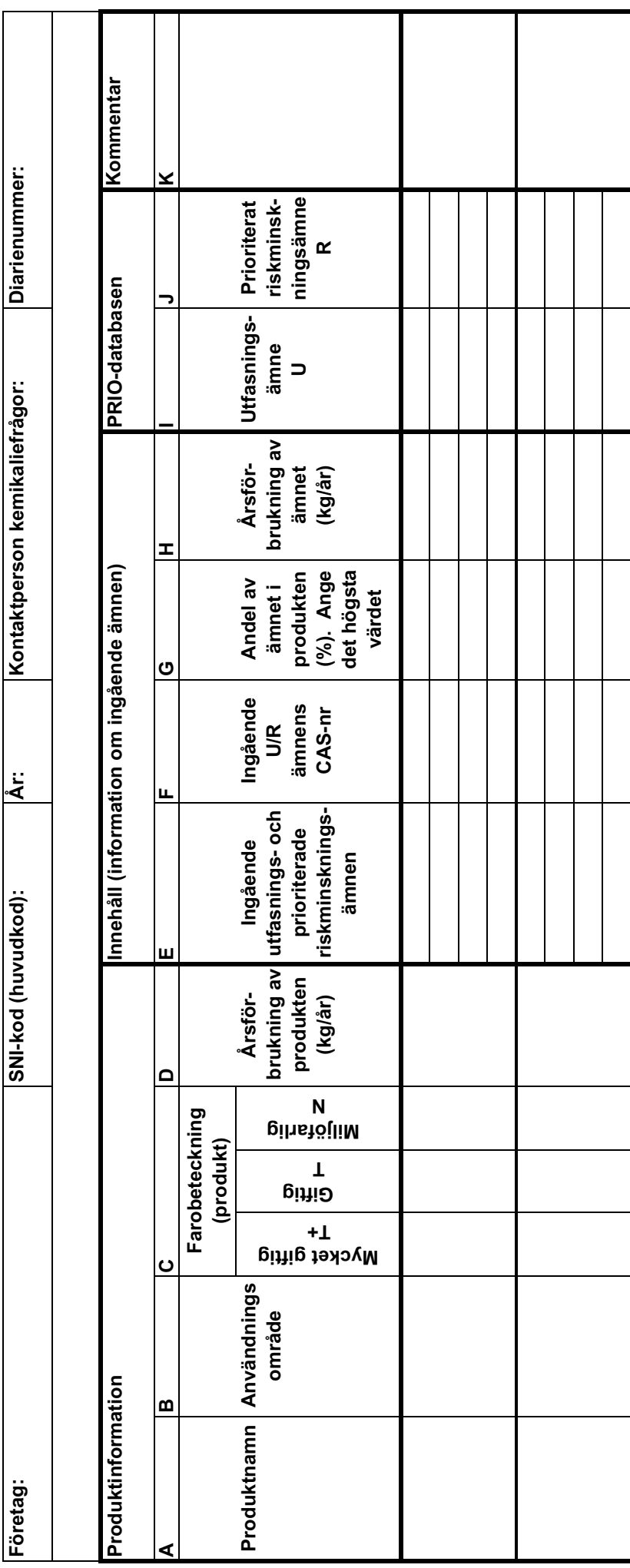

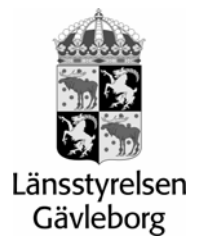

#### **Läsanvisningar till miljömålsuppföljning Giftfri miljö**

Denna läsanvisning är till hjälp att fylla i uppföljningsmallen för miljömålet Giftfri miljö. Informationen ger er även en bättre kunskap om kemikalieanvändningen i er verksamhet.

Redovisa kemiska produkter med farobeteckningen Mycket giftig  $(T+)$ , Giftig  $(T)$ och/eller Miljöfarlig (N). Ni ska även redovisa de produkter som enligt PRIOdatabasen innehåller utfasningsämnen respektive prioriterade riskminskningsämnen. Drivmedel och eldningsolja samt produkter med en förbrukning under ett kilo ska ej redovisas.

#### **Produktinformation**

**A. Produktnamn:** Redogör för vilken produkt det gäller. Produktnamn kan eventuellt ersättas med annan beteckning vid speciella skäl.

**B. Användningsområde:** Ställ markören i rutan, klicka på den grå pilen och välj något av de sju alternativen där produkten huvudsakligen används. Detta kan vara viktigt för hur ni arbetar med substitution.

**C. Farobeteckning på produkten:** Uppgiften om vilken farobeteckning produkten har finns i säkerhetsdatabladet. Välj alternativ i rutan om produkten har farobeteckningen Mycket giftig (T+), Giftig (T) och/eller Miljöfarlig (N). Om produkten inte har någon av dessa beteckningar men innehåller utfasningsämnen eller prioriterade riskminskningsämnen (se nedan PRIO U/R) välj alternativ streck (-).

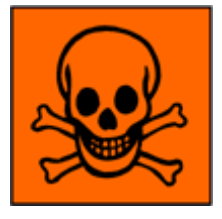

Mycket giftig T+ Giftig T Miljöfarlig N

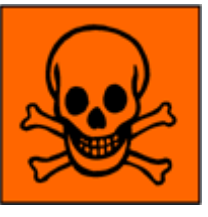

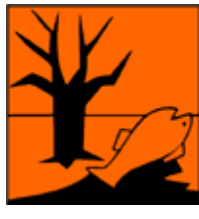

**PRIO (U/R):** PRIO är en guide med en databas. I denna görs en indelning av ämnena i två prioriteringsnivåer, **utfasningsämnen** och **prioriterat riskminskningsämne**, beroende på ämnenas egenskaper. Utfasningsämnen, som markeras "**U**" i förteckningen, har så allvarliga egenskaper att de inte bör användas. Prioriterat riskminskningsämnen, som markeras "**R**" i förteckningen, har egenskaper som bör ges särskild uppmärksamhet. Förutom denna databas innehåller PRIO-guiden mycket värdefull information och vägledning för

substitutionsarbetet av kemikalier och kemiska produkter. PRIO-guiden finns på Kemikalieinspektionens hemsida: http://www.kemi.se/templates/PRIOframes\_\_\_\_1067.aspx

**D. Årsförbrukning av produkten (kg/år):** En del produkter har en volymenhet, exempelvis L eller m<sup>3</sup>, och måste då räknas om med hjälp av densiteten för produkten. Värdet på densiteten ska finnas angiven under rubriken "Fysikaliska och kemiska egenskaper", punkt 9 på säkerhetsdatabladet.

#### **Innehåll (information om ingående ämnen)**

**E. Ingående utfasnings- och prioriterade riskminskningsämnen:** Redogör för ämnen i produkten som har egenskaper som gör att de är utfasnings- eller prioriterade riskminskningsämnen.

**F. Ingående ämnens CAS-nr:** På säkerhetsdatabladet finns CAS-nr angivet för respektive ämne.

**H. Andel av ämnet i produkten (%):** Ange hur stor del av respektive ämne produkten innehåller, uppgiften finns i säkerhetsdatabladet. Vid procentintervall ange högsta värdet.

**I. Förbrukning av ämnet kg/år:** Denna kolumn behöver ni inte fylla i den räknas ut automatiskt.

#### **PRIO-databasen**

I PRIO-databasen kan du söka på ämnet för att finna om ämnet är ett utfasningsämne eller ett prioriterat riskminskningsämne. http://www.kemi.se/templates/PRIOframes\_\_\_\_1067.aspx

**J. Är ämnet ett utfasningsämne:** Har ämnet egenskaper som gör att det ska utfasas? Sök på ämnet i PRIO. Klicka och välj alternativ.

**K. Är ämnet ett prioriterat riskminskningsämne:** Har ämnet egenskaper som gör att det är ett prioriterat riskminskningsämne? Sök på ämnet i PRIO. Klicka och välj alternativ.

#### **Kommentar**

**L. Kommentar:** Här kan ni uppge kommentarer till det som ni har fyllt i. Har det tillkommit en ny produkt förklara varför. Fyll i om företaget har någon strategi för ämnet. Ämnet kan behöva riskhanteras för bättre arbetsmiljö eller för yttre miljö exempelvis utfasnings- och prioriterade riskminskningsämnen. Kommunikation med kemikalieleverantören om hur ni ska möta kommande EU-lagstiftning av kemikalier (REACH) kan behövas.

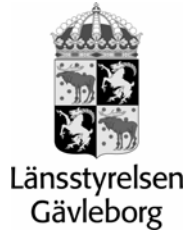

2005-11-30 Dnr 555-14343-05 Dossnr 00-001-081

Miljöskyddsenheten Petra Westin Tel 026-171288 petra.westin@x.lst.se

Enligt sändlista

#### **Uppföljning på kemikaliekartläggningen 2004**

#### **Begäran**

Länsstyrelsen önskar få uppgifter från (organisationsnummer) angående miljömålsuppföljning Giftfri miljö utifrån kemikaliekartläggningen 2004.

Redovisa de uppgifter som framgår av bifogade blanketter senast 15 januari 2006 till länsstyrelsen.

Vid frågor kontakta Petra Westin, Länsstyrelsen Gävleborg tele 026-171288, e-post petra.westin@x.lst.se

#### **Bakgrund**

Länsstyrelsen arbetar för närvarande med att ta fram en metod för uppföljning på de indikatorer som Länsstyrelsen Gävleborg kom fram till i kartläggningen 2004. Metoden ska vara bra och enkel och vi behöver er hjälp. Era synpunkter är viktiga!

Utifrån kemikaliekartläggningen 2004 har Länsstyrelsen kommit fram till följande indikatorer som gör det möjligt att följa upp delar av de regionala miljömålen "Giftfri miljö".

Indikatorerna är:

- Antal kemiska produkter med klassificeringen mycket giftig, giftig och miljöfarlig
- Mängd kemiska produkter med klassificeringen mycket giftig och miljöfarlig
- Antal kemiska produkter som innehåller utfasningsämnen och riskminskningsämnen
- Mängden av utfasningsämnen och riskminskningsämnen

#### **Förslag på tillvägagångssätt**

- Ta fram er kartläggning som gjordes 2004. Utifrån den fyller ni i uppföljningsmallen. För mer information om hur ni fyller i se läsanvisningarna till mallen.
- Uppdatera uppgifterna från kartläggningen och observera att det endast uppgifter på produkter med farobeteckning T+, T, N och de produkter som innehåller utfasnings- och prioriterade riskminskningsämnen som önskas.
- Tänk på att kriterierna ändras, gå igenom ämnena igen.
- Fyll i den medföljande mallen och sänd den åter med e-post till petra.westin@x.lst.se

Svaren kommer att användas för att följa utvecklingen och se om vi når miljömålet om en giftfri miljö.

Petra Westin

Bilaga: 1: Miljömålsuppföljningsmall 2: Läsanvisningar till mall

# Cellinställningar till mallen

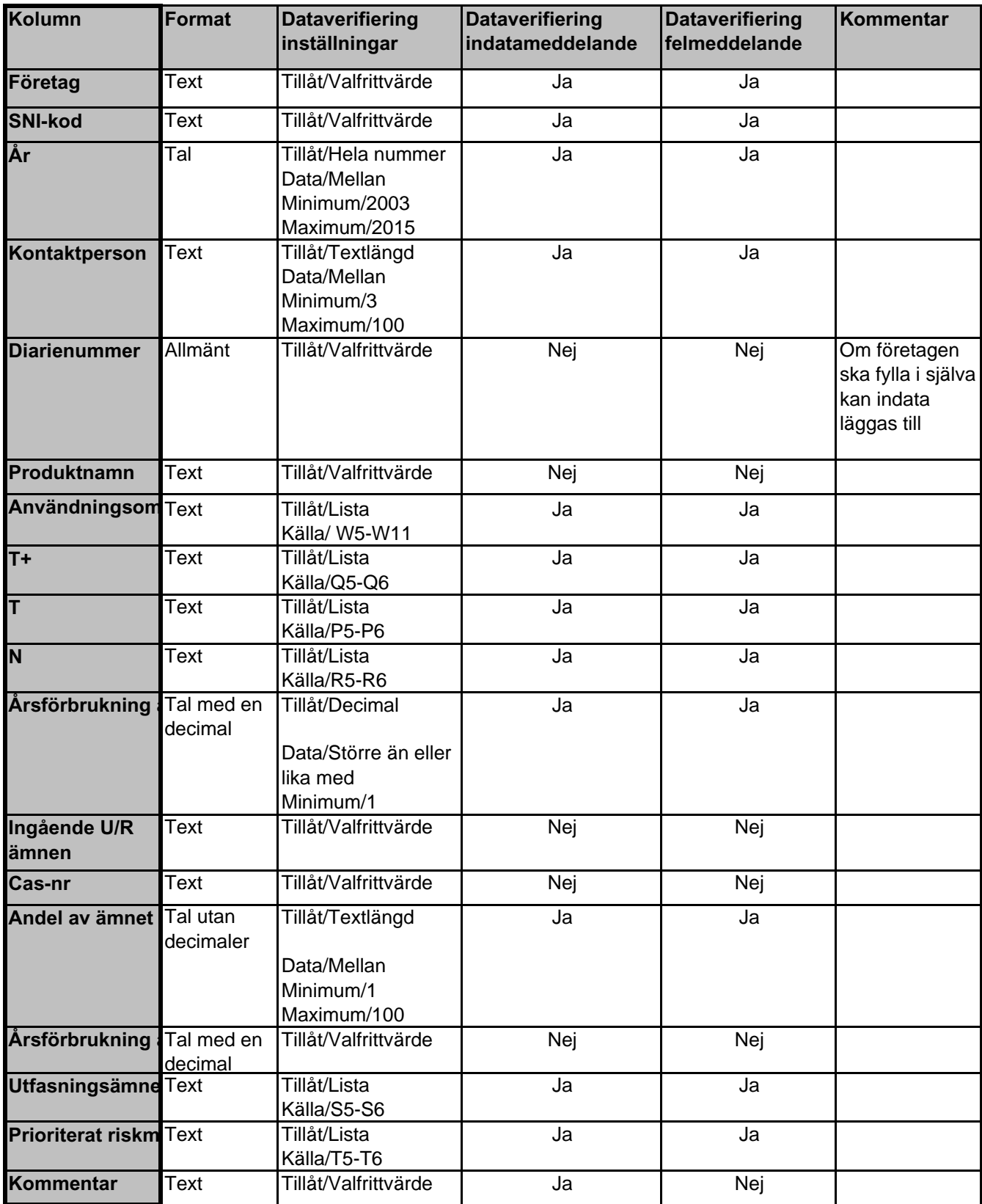

#### **Länsstyrelsens rapporter 2006**

- 2006:1 Dagverksamheter inom äldreomsorgen i Gävleborgs län
- 2006:2 Individuell plan enligt LSS. En länsöversikt med de funktionshindrades perspektiv 2003-2005.
- 2006:3 Tillsynskampanjen 2005 Karakterisering av avfall som ska till deponi
- 2006:4 Uppföljningsmetod Giftfri miljö
- 2006:5 Regional åtgärdsplan för kalkningsverksamheten i Gävleborgs län 2005-2009 (reviderad version av 2003:16)

Tryck: Länsstyrelsen Gävleborg Rapportnr: 2006:4 ISSN: 0284:5954 Upplaga: 70

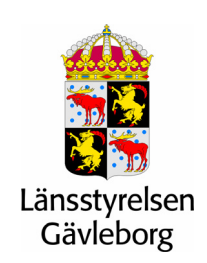

**Besöksadress:** Borgmästarplan, 801 70 Gävle **Telefon:** 026-17 10 00 **Webbadress:** www.x.lst.se